# Issue Signature Archive

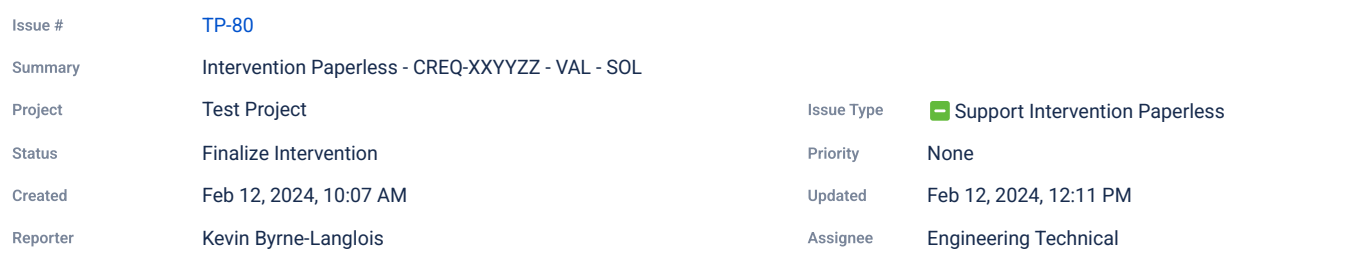

Description **Schedule** 

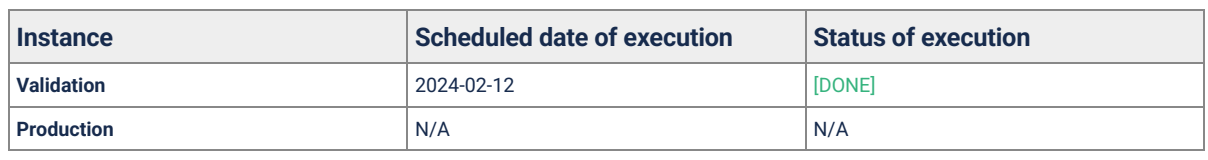

#### Link to scripts:

[Standard Change Scripts](https://solabs.sharepoint.com/Support%20Intervention/Forms/AllItems.aspx?viewpath=%2FSupport%20Intervention%2FForms%2FAllItems%2Easpx&id=%2FSupport%20Intervention%2FStandard%20Changes&viewid=c5382296%2D9088%2D43af%2D9aaf%2D623043564581)

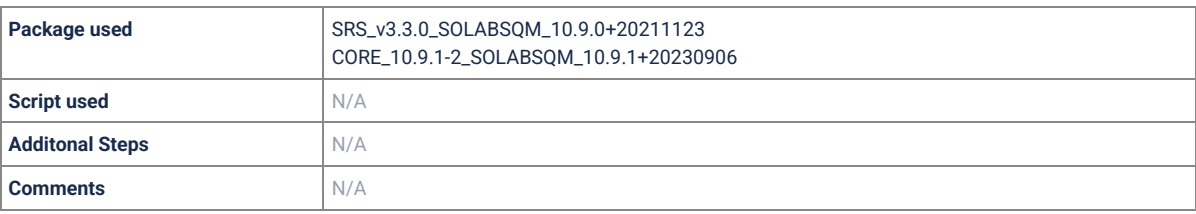

#### CREQ Number CREQ-XXYYZZ

Checklist Text # Default checklist

- --- TINS-00000018 SSIS v4.0
- $-$  SSIS
- \* [done] 1. Specify the deployer package that will be used in the description section above.
- \* [done] 2. Specify the SSIS reports that will be deployed in the description section above.
- \* [done] 3. Extract the SSIS package into the SSIS folder of the deployer package.
- \* [done] 4. Configure the Deploy-SolabsQMDTSX script
- >> \$DestinationFullSQLInstanceName = Complete SQL instance name where you wish to deploy reports.
- >> \$DestinationServerName = SQL server name where you wish to deploy reports.
- >> \$SourceFullSQLInstanceName = Complete SQL instance name from where to copy data.
- >> \$SourceDBName = Database name to extract data from.
- >> \$SourceDatabaseUserName = Database username of \$SourceDBName.
- >> \$SourceDatabaseUserNamePwd = Database username password of \$ SourceDBName.
- >> \$SchemaName = Database schema to extract data from.
- >> \$DTSXPackagePwd = Package password.
- >> \$EmailTo = Semicolon separated list of email to whom notifications will be sent.
- >> \$EmailFrom = From address used by notifications.
- >> \$ReportAdminUserNamePwd = Desired password for ReportAdmin user.
- >> \$ReportUserNamePwd = Desired password for Report user.
- >> \$SMTPServerName = SMTP server name.
- >> \$SolabsQmURL = SOLABS QM instance URL.
- >> \$ClientAcronym = SOLABS internal Client Acronym.
- >> \$ClientInstance = Desired instance (VAL or PROD).
- >> \$ConfigurableResourceFile = Set to True if Process is configurable or False if not.
- >> \$SolabsInstallSvr = server where the SOLABS web instance is located.
- >> \$SolabsInstallDir = path to the SOLABS web instance files.
- >> \$Version = Process or Core version and build number (ex: P0007\_3.0.0\_b989) separated by a # sign.
- >> \$INTERVENTION\_TYPE = write either UPDATE or INSTALL.
- >> \$INTERVENTION\_AUTHOR = name of the person doing the intervention.
- >> \$INTERVENTION\_USERNAME = SOLABS web instance user.
- >> \$INTERVENTION\_PASSWORD = SOLABS web instance pwd.
- \* [done] 5. Execute the script and make sure there are no errors during the execution.
- \* [done] 6. Validate that the report infrastructure and included report packages are now deployed.
- --- REFRESH SSIS
- \* [done] 7. Open a SSMS console and connect to the SQL SRS instance where you deployed the reports.
- \* [done] 8. Expand the SQL Server Agent node.

\* [done] 9. Right click on the SOLABSQM\_Master\_Reports for the instance and client to which you are deploying and select Start Job at Step to execute the job.

- \* [done] 10. Select the first step and click Start.
- \* [done] 11. Make sure it completes without errors and click Close.
- \* [done] 12. Validate that the reports are now updated with the latest available data.
- # Checklist #2
- --- TINS-00000018 SSRS v4.0
- -- SSRS
- \* [done] 1. Specify the deployer package that will be used in the description section above.
- \* [done] 2. Specify the SSRS reports that will be deployed in the description section above.
- \* [done] 3. Extract the SSRS package into the SSRS folder of the deployer package.
- \* [done] 4. Configure the Reports-Variables-Setup script.
- >> \$DatabaseName = SOLABS QM database name
- >> \$ReportDatabaseName = SOLABS QM report database name
- >> \$DatabaseSchema = SOLABS QM schema name
- >> \$ReportDatabaseSchemaName = SOLABS QM report database schema name
- >> \$SolabsInstallSvr = server where the SOLABS web instance is located
- >> \$SolabsInstallDir = path to the SOLABS web instance files.
- >> \$Version = Process or Core version and build number (ex: P0007\_3.0.0\_b989) separated by a # sign.
- >> \$INTERVENTION\_TYPE = write either UPDATE or INSTALL.
- >> \$INTERVENTION\_AUTHOR = name of the person doing the intervention.
- >> SINTERVENTION\_USERNAME = SOLABS web instance user.
- >> SINTERVENTION\_PASSWORD = SOLABS web instance pwd.
- >> Comment the Replace-HardcodedValue line.
- >> Uncomment the Replace-Variables line.
- \* [done] 5. Execute the script and make sure there are no errors during the execution.
- \* [done] 6. Connect to the SharePoint portal.
- \* [done] 7. Access the SSRS library of the SOLABS QM instance for which you are deploying the reports for.
- \* [done] 8. Copy all the sub reports to the sub reports library, overwriting any existing ones.
- \* [done] 9. Configure the data sources for each sub report, using the existing shared data sources, if needed.
- \* [done] 10. Copy all the reports to the library, overwriting any existing ones.
- \* [done] 11. Configure the data sources for each report, using the existing shared data sources, if needed.
- \* [done] 12. Edit the link to the sub reports if one of the reports is using them, if needed.
- \* [done] 13. Validate that each new deployed report can be opened correctly.

Checklist Completed All Completed

Release Note **N/A** 

# **Attachments**

No Attachments

### Signature Verification

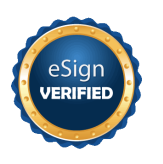

#### **VERIFIED**

The integrity of this signature page and all signatures have been verified. The issue fields: Summary, Description, Checklist Text, Checklist Template and Attachments have not been modified since signing commenced. Assessed Feb 12, 2024, 12:11 PM.

# **Signatures**

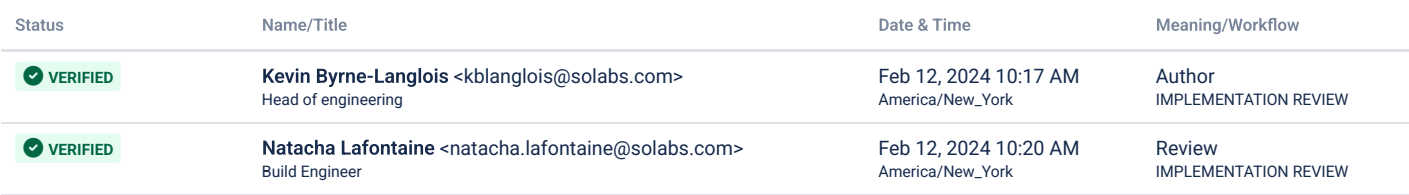

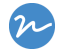

Archived from [https://solabs.atlassian.net](https://solabs.atlassian.net/) at Feb 12, 2024, 12:11 PM. All times in the America/New\_York time zone.